MicrosoftOffice リボン対応オペレートナビ用キーボード

## 説明書

アルテクニカルサポート合同会社 2020 年 12 月 22 日

MS Office リボン用キーボード

Microsoft Office の Word と Excel のリボン操作に便利なオンスクリーンキーボードです。

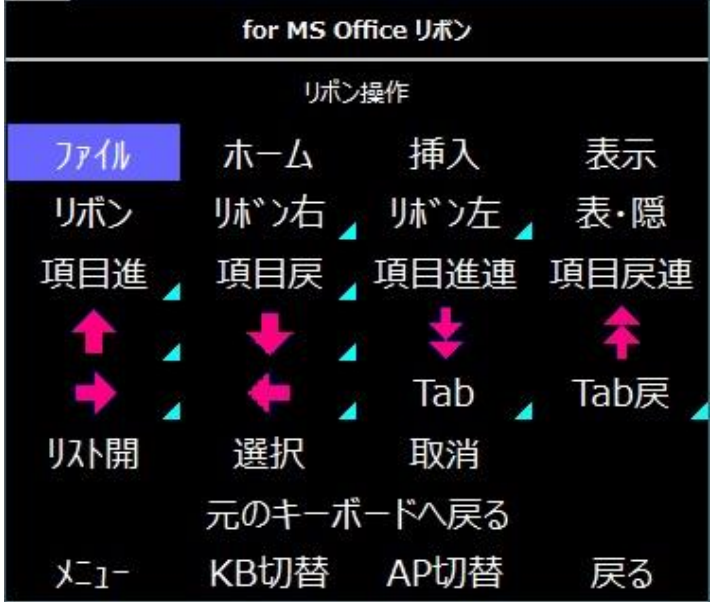

読み込み方法

オペレートナビ設定プログラムを起動して、「オンスクリーンキーボード」の設定項目の中 にある「インポート」ボタンを使ってキーボードを読み込んでください。

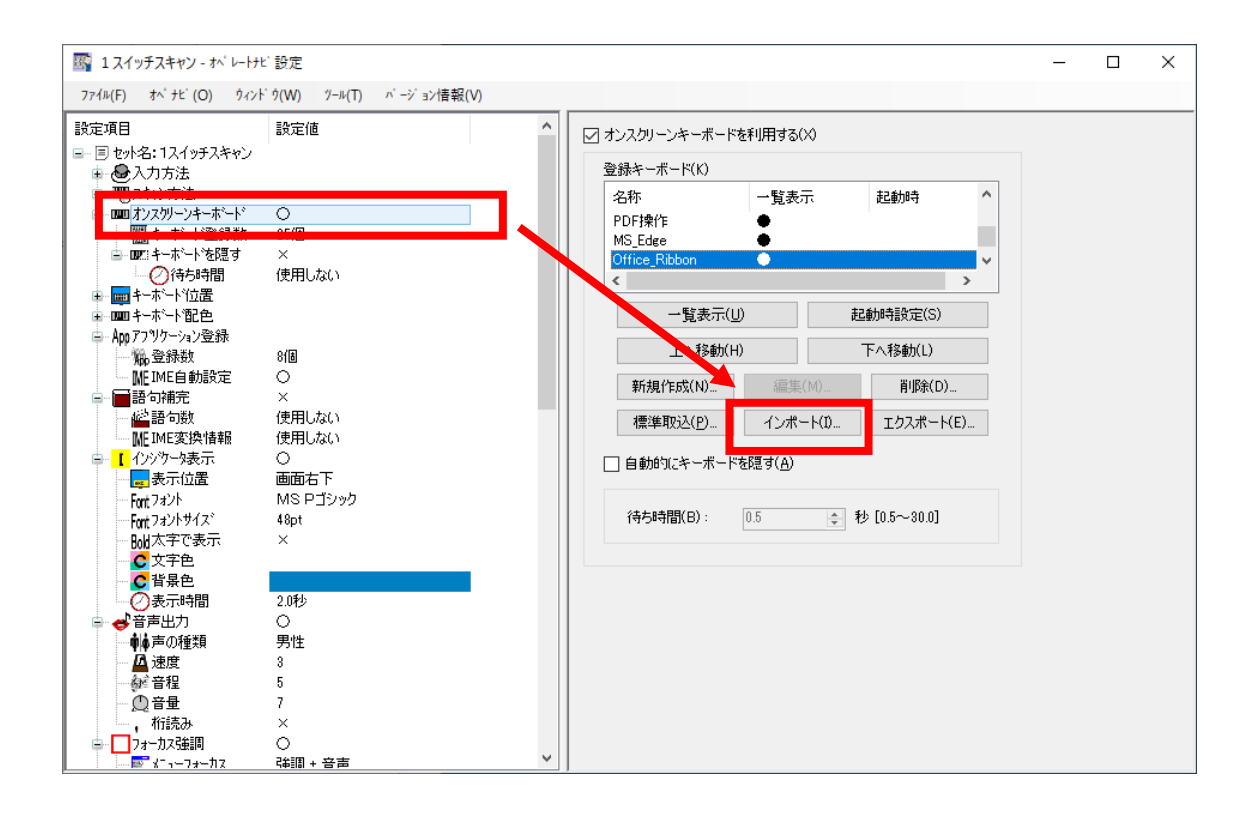

## 各キーの説明

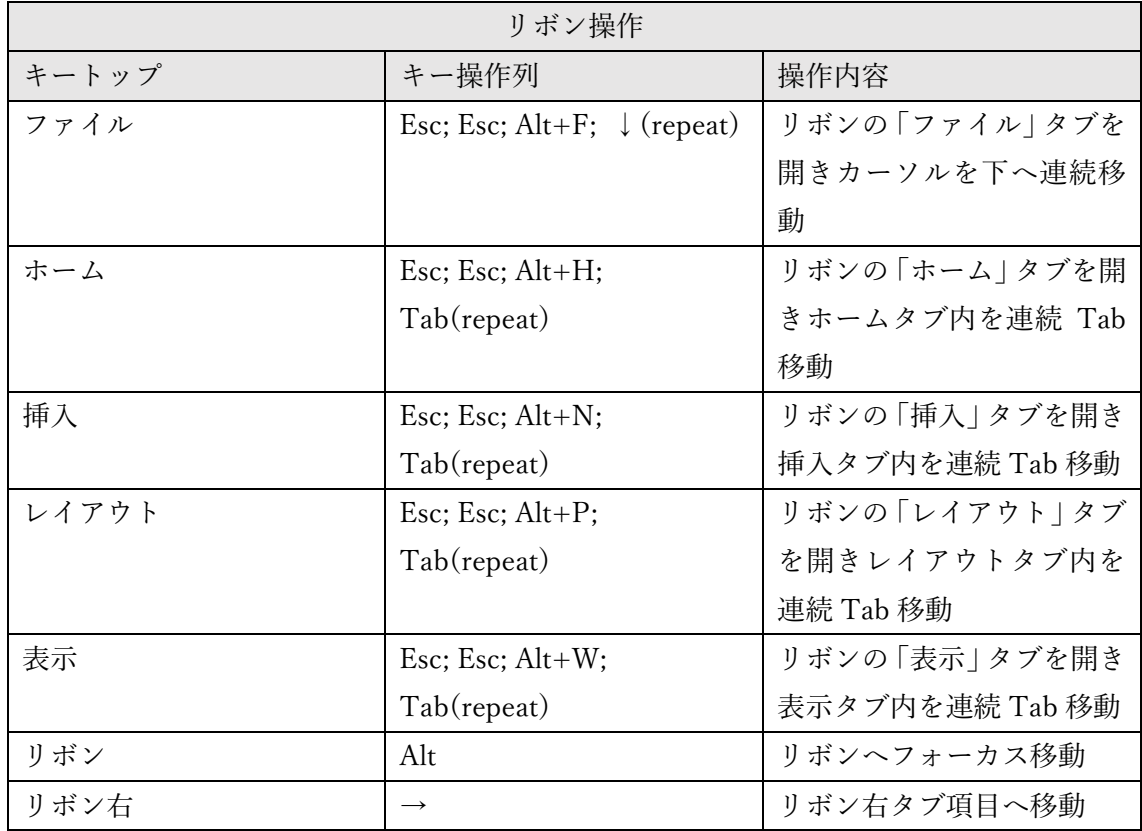

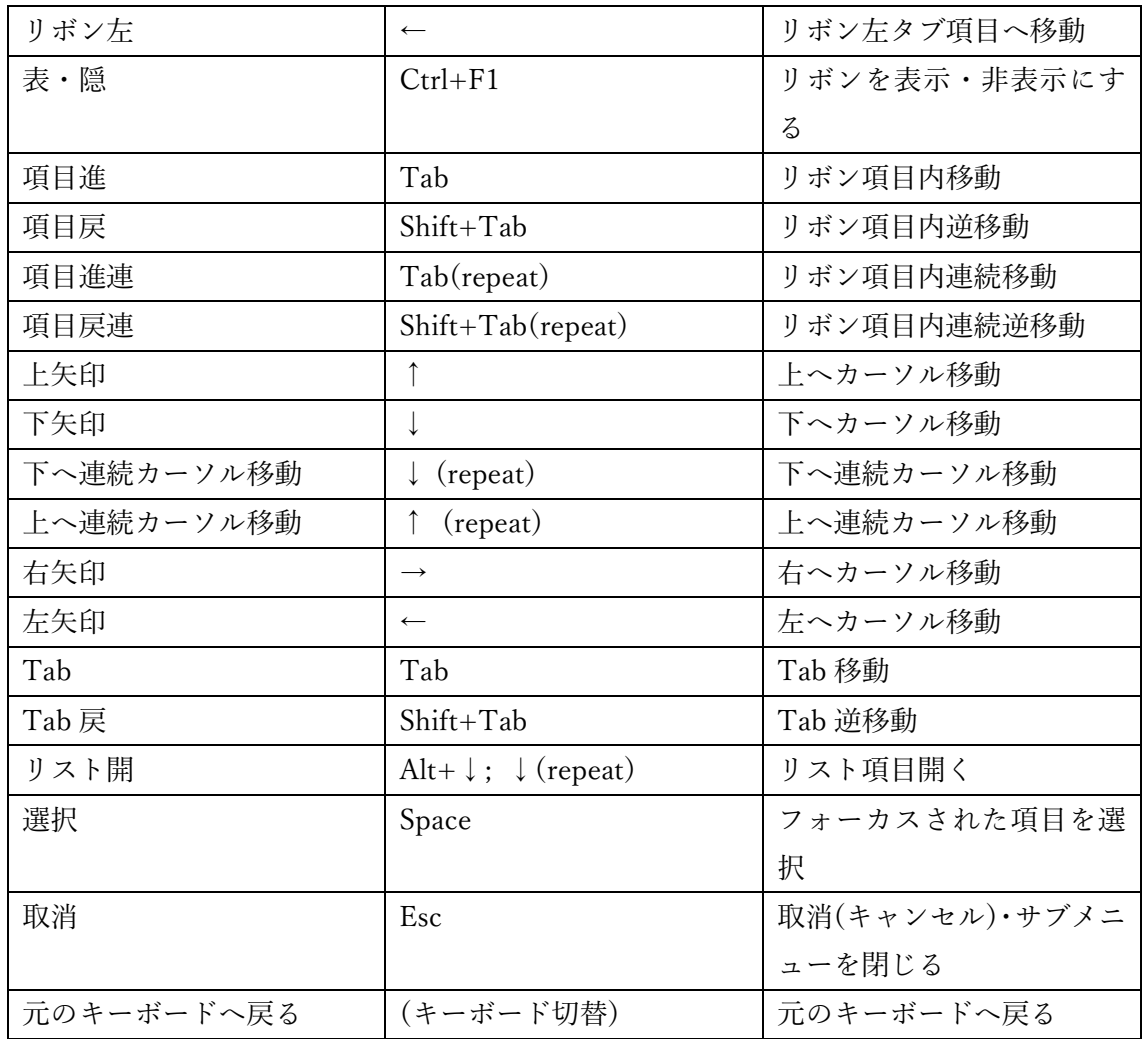

## 注意点

- 1. このキーボードは、Windows10 Pro 1909(18363.119) 64bit システム上の Microsoft Office Home and Business 2019 (バージョン 2011(ビルド 13426.20308))の Word お よび Excel とオペレートナビ TT3.5 で動作確認して作成しています。
- 2. このキーボードは、Microsoft Office 2010 以降のバージョンに導入されている「リボ ン」への操作を行えるようにしています。

※ Microsoft Office の詳細な操作方法については、Microsoft Office のヘルプなどを ご覧ください。